# **MANUALE REGISTRI MODBUS MSC**

**Multifunction Smart Calibrator**

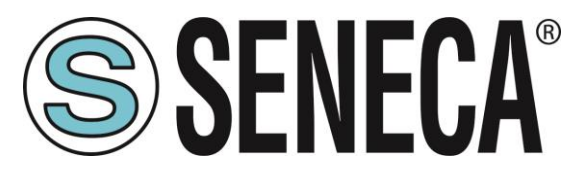

# **SENECA S.r.l. Via Austria 26 – 35127 – Z.I. - PADOVA (PD) - ITALY Tel. +39.049.8705355 – 8705355 Fax +39 049.8706287 [www.seneca.it](http://www.seneca.it/)**

 $\epsilon$ 

**ORIGINAL INSTRUCTIONS** 

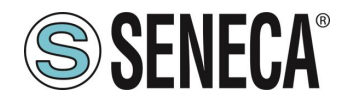

### **Introduzione**

Il contenuto della presente documentazione si riferisce a prodotti e tecnologie descritti in esso.

Tutti i dati tecnici contenuti nel documento possono essere modificati senza preavviso.

Il contenuto di questa documentazione è soggetto a revisione periodica.

Per utilizzare il prodotto in modo sicuro ed efficace, leggere attentamente le seguenti istruzioni prima dell'uso.

Il prodotto deve essere utilizzato solo per l'uso per cui è stato progettato e realizzato: qualsiasi altro uso è sotto piena responsabilità dell'utente.

L'installazione, la programmazione e il set-up sono consentiti solo agli operatori autorizzati, fisicamente e intellettualmente adatti.

Il set-up deve essere eseguito solo dopo una corretta installazione e l'utente deve seguire tutte le operazioni descritte nel manuale di installazione con attenzione.

Seneca non è responsabile per guasti, rotture e incidenti causati dall'ignoranza o dalla mancata applicazione dei requisiti indicati.

Seneca non è considerata responsabile per eventuali modifiche non autorizzate.

Seneca si riserva il diritto di modificare il dispositivo, per qualsiasi esigenza commerciale o di costruzione, senza l'obbligo di aggiornare tempestivamente i manuali di riferimento.

Nessuna responsabilità per il contenuto di questo documento può essere accettata.

Utilizzare i concetti, gli esempi e altri contenuti a proprio rischio.

Potrebbero esserci errori e imprecisioni in questo documento che potrebbero danneggiare il tuo sistema, procedere quindi con cautela, l'autore(i) non se ne assumono la responsabilità.

Le caratteristiche tecniche sono soggette a modifiche senza preavviso.

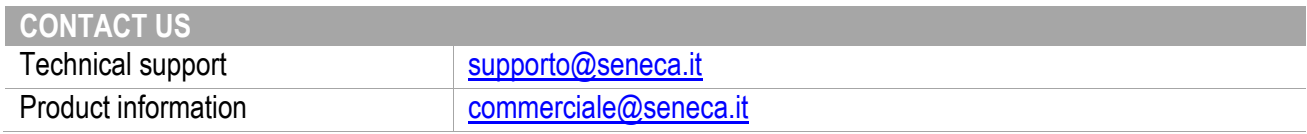

## **Document revisions**

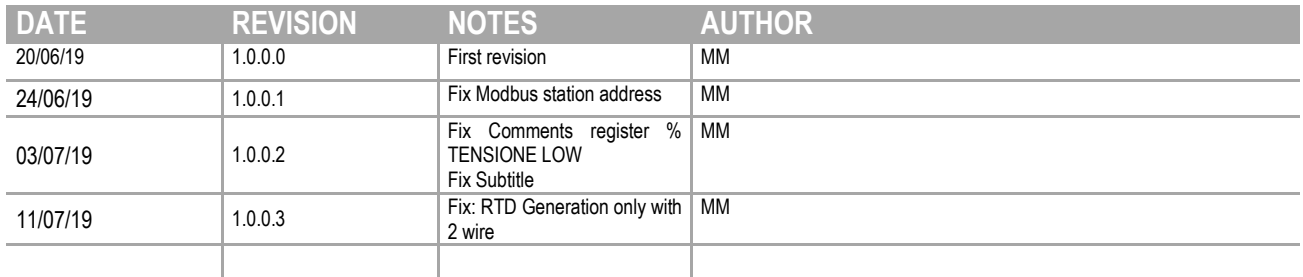

Questo documento è di proprietà di SENECA srl.

La duplicazione e la riproduzione sono vietate, se non autorizzate.

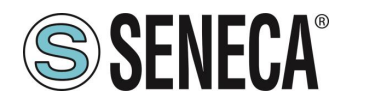

#### **INDICE**

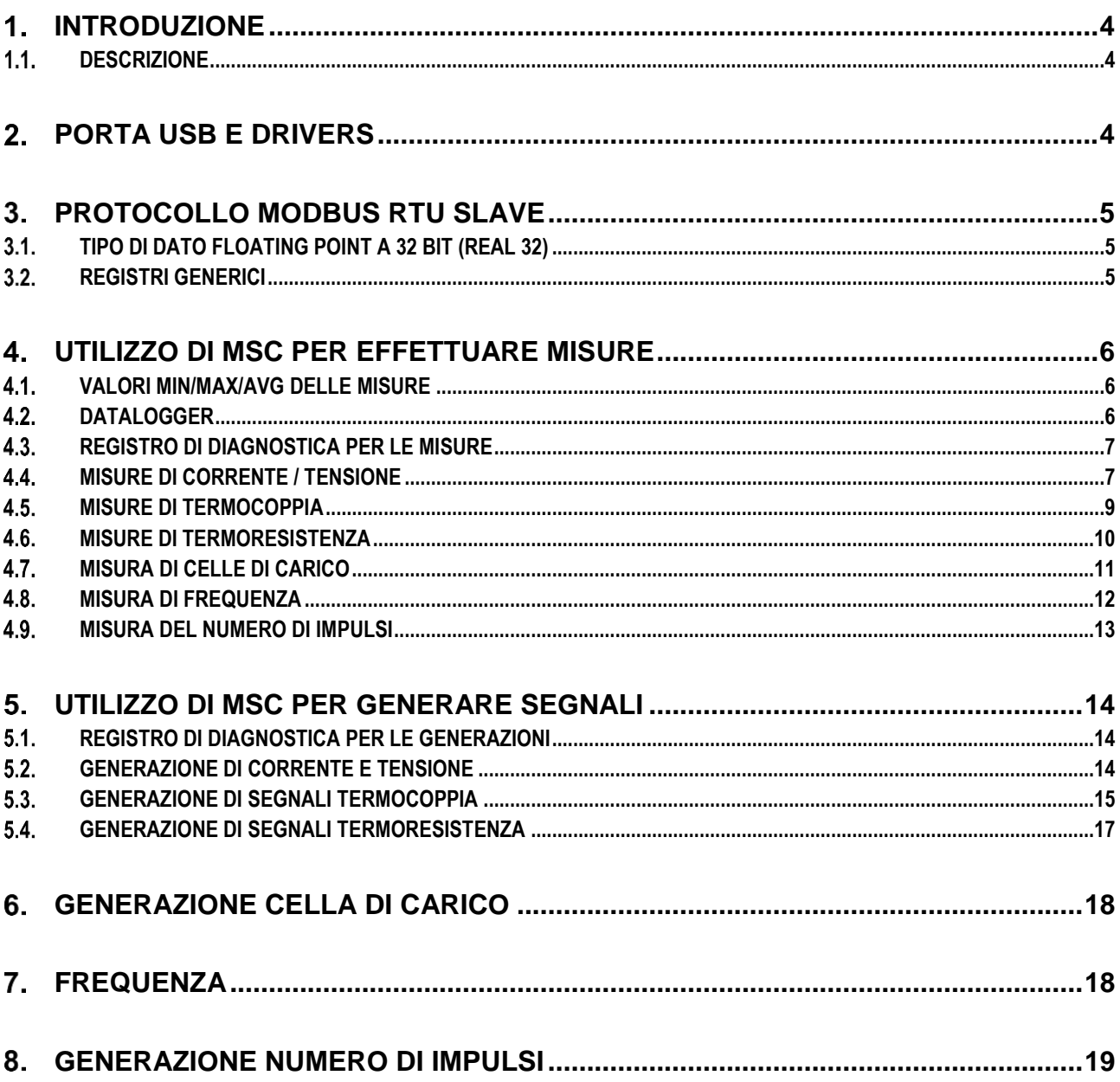

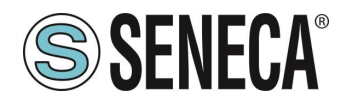

# <span id="page-3-0"></span>*INTRODUZIONE*

# **ATTENZIONE!**

**Questo manuale utente estende le informazioni dal manuale di installazione sulla configurazione del dispositivo. Utilizzare il manuale di installazione per maggiori informazioni.**

# **ATTENZIONE!**

**In ogni caso, SENECA s.r.l. oi suoi fornitori non saranno responsabili per la perdita di dati / incassi o per danni consequenziali o incidentali dovuti a negligenza o cattiva/impropria gestione del dispositivo, anche se SENECA è ben consapevole di questi possibili danni.**

**SENECA, le sue consociate, affiliate, società del gruppo, i suoi fornitori e rivenditori non garantiscono che le funzioni soddisfino pienamente le aspettative del cliente o che il dispositivo, il firmware e il software non debbano avere errori o funzionare continuativamente.**

#### <span id="page-3-1"></span>**1.1. DESCRIZIONE**

Il prodotto MSC dispone di registri per essere comandato da porta USB oppure da Bluetooth, in questo modo è possibile comandare il dispositivo per leggere o generare grandezze elettriche.

Il protocollo supportato da MSC è Modbus RTU slave.

Lo scopo di questo manuale è fornire i registri per il controllo completo di MSC in modo da essere integrato in software di terze parti.

Per gli sviluppatori .NET esistono varie librerie per il protocollo Modbus RTU (ad esempio la libreria Open Source NModbus è disponibile a questo indirizzo: [https://github.com/NModbus/NModbus\)](https://github.com/NModbus/NModbus)

## <span id="page-3-2"></span>**PORTA USB E DRIVERS**

La porta USB consente una semplice connessione utilizzando il protocollo slave Modbus RTU, i parametri di comunicazione per la porta USB non sono modificabili:

Baud Rate: 115200 Indirizzo della stazione Modbus RTU: 25 Data Bit: 8 Bit di stop: 1

La porta USB è di tipo CDC standard, per sistemi operativi differenti da Windows è quindi possibile utilizzare dei driver generici CDC.

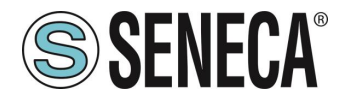

La USB è vista come una virtual com port tramite i driver per Windows 7, Windows 8, Windows 10 (possono essere scaricati dalla pagina Web del dispositivo e sono, comunque, installati automaticamente con il software SENECA MSC).

Il protocollo disponibile attraverso la porta USB è Modbus RTU Slave.

#### <span id="page-4-0"></span>**PROTOCOLLO MODBUS RTU SLAVE**

Per ulteriori informazioni sul protocollo Modbus RTU slave consultare il sito Web: [http://www.modbus.org/specs.php.](http://www.modbus.org/specs.php)

#### <span id="page-4-1"></span>**TIPO DI DATO FLOATING POINT A 32 BIT (REAL 32)**

Alcuni registri di MSC sono in formato Floating Point 32 secondo lo standard IEE754, per maggiori informazioni sul tipo di dato Real 32 bit fare riferimento al seguente sito internet: [https://en.wikipedia.org/wiki/IEEE\\_754](https://en.wikipedia.org/wiki/IEEE_754)

Per i tool di conversione online fare riferiemento al sito: <https://www.h-schmidt.net/FloatConverter/IEEE754.html>

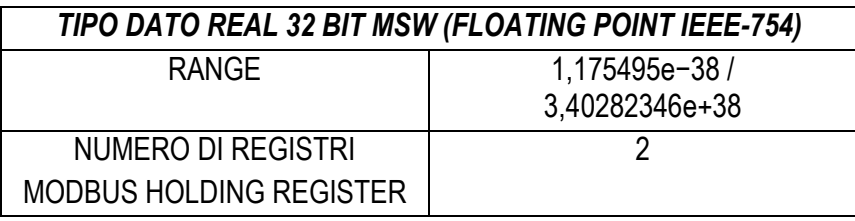

Occupando due registri modbus il dato è così rappresentato:

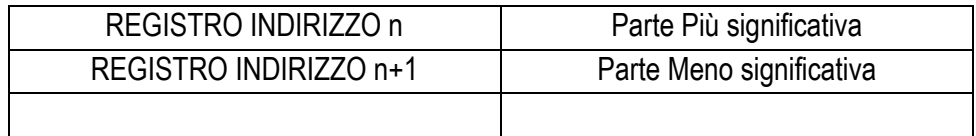

#### <span id="page-4-2"></span>**REGISTRI GENERICI**

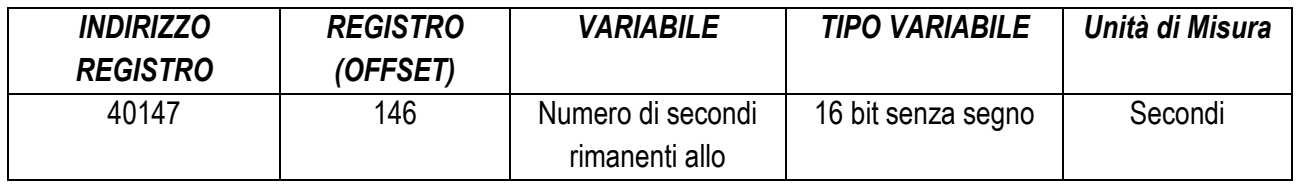

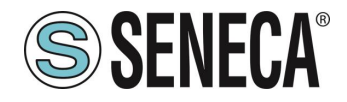

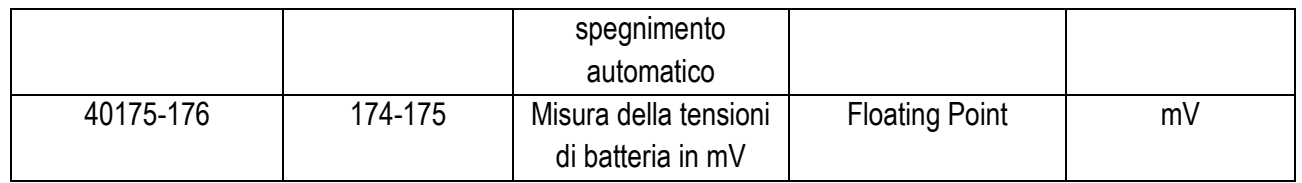

# <span id="page-5-0"></span>*UTILIZZO DI MSC PER EFFETTUARE MISURE*

#### <span id="page-5-1"></span>**VALORI MIN/MAX/AVG DELLE MISURE**

Per azzerare i valori Min/Max/Avg scrittura sul registro CMD il valore 5 Per mettere in pausa i valori Min/Max/Avg scrivere nel registro CMD il valore 10

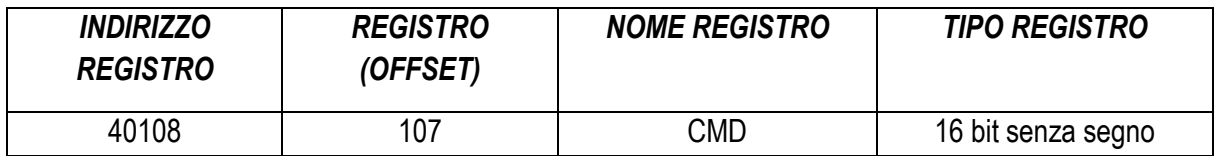

#### <span id="page-5-2"></span>**4.2. DATALOGGER**

E' possibile comandare lo start/stop del datalogger in questo modo:

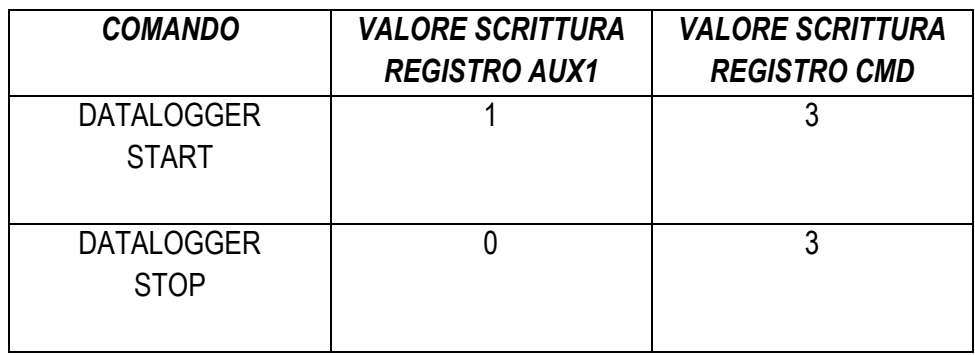

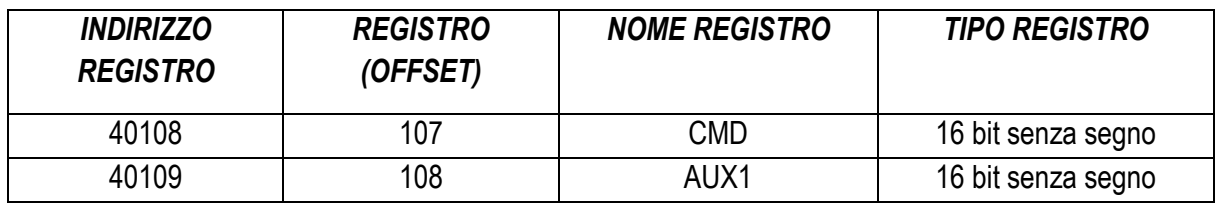

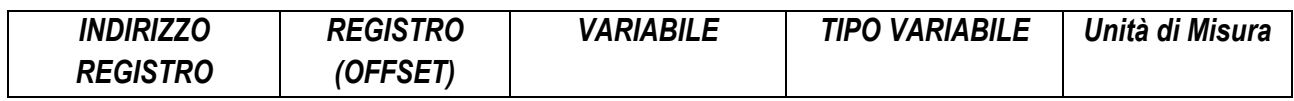

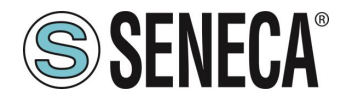

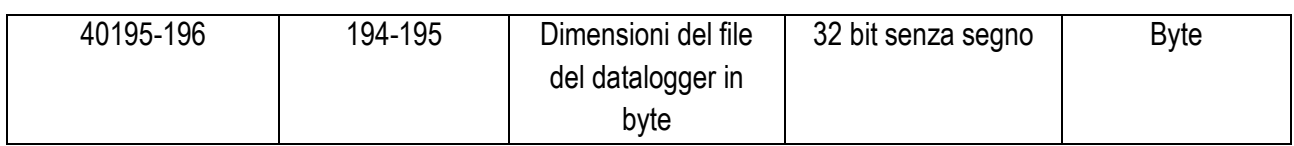

#### <span id="page-6-0"></span>**REGISTRO DI DIAGNOSTICA PER LE MISURE**

Il registro della diagnostica delle letture è:

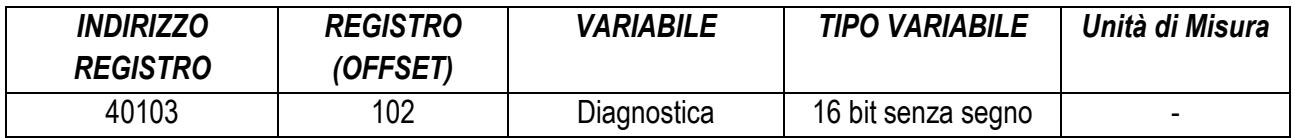

Il bit che indica un errore di misura è il

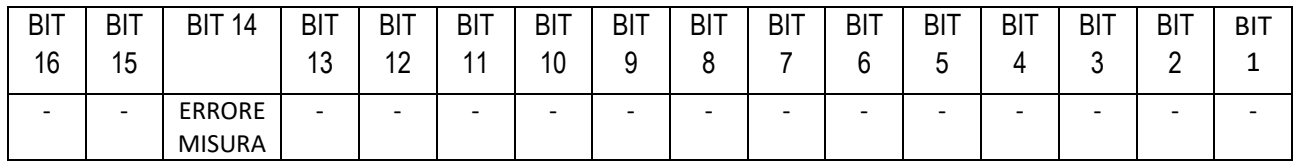

Dove se il bit ERRORE MISURA: vale 1 -> Errore misura vale 0 -> Misura OK

#### <span id="page-6-1"></span>**MISURE DI CORRENTE / TENSIONE**

La selezione del tipo di misura avviene tramite la scrittura del registro AUX1 e, successivamente, del registro CMD

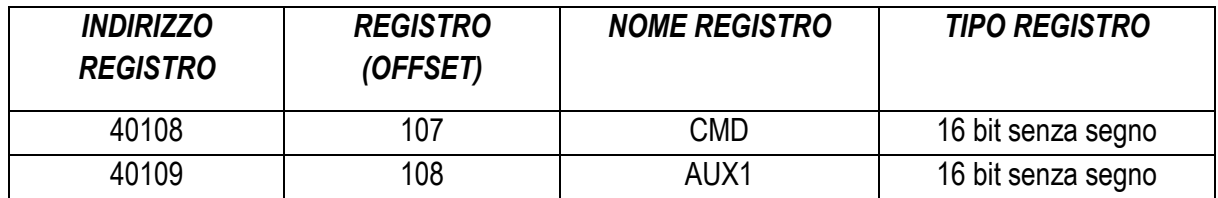

I valori da scrivere nei registri per i diversi tipi di misura sono:

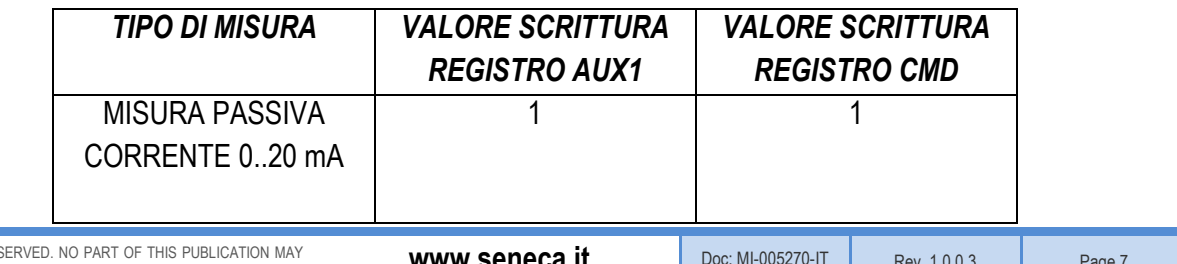

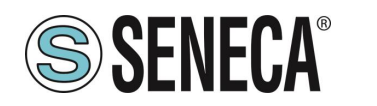

# **Manuale Utente – Registri Modbus** MSC

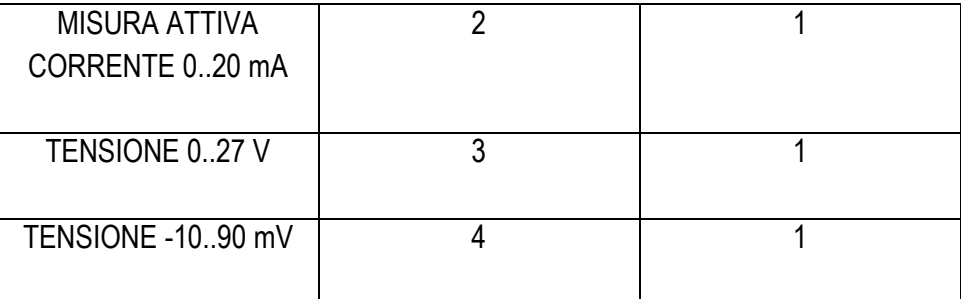

Registri di lettura:

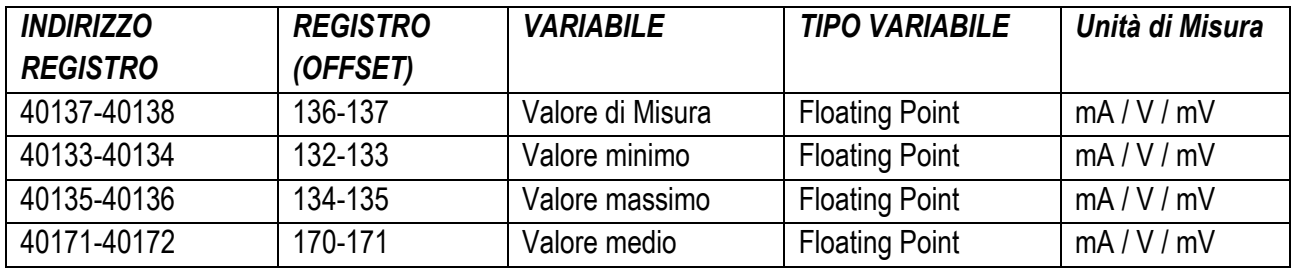

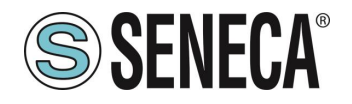

#### <span id="page-8-0"></span>**MISURE DI TERMOCOPPIA**

La selezione del tipo di termocoppia avviene tramite la scrittura del registro AUX1 e, successivamente, del registro CMD

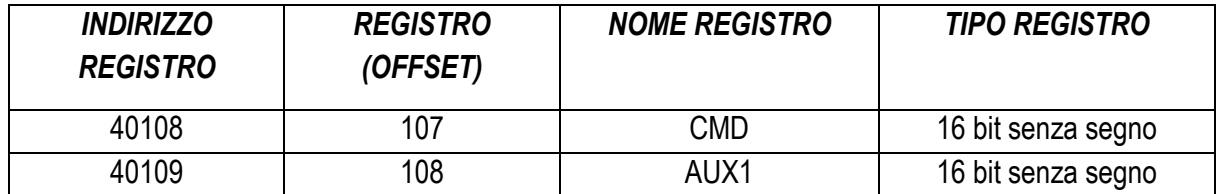

I valori da scrivere nei registri per selezionare il tipo di termocoppia sono:

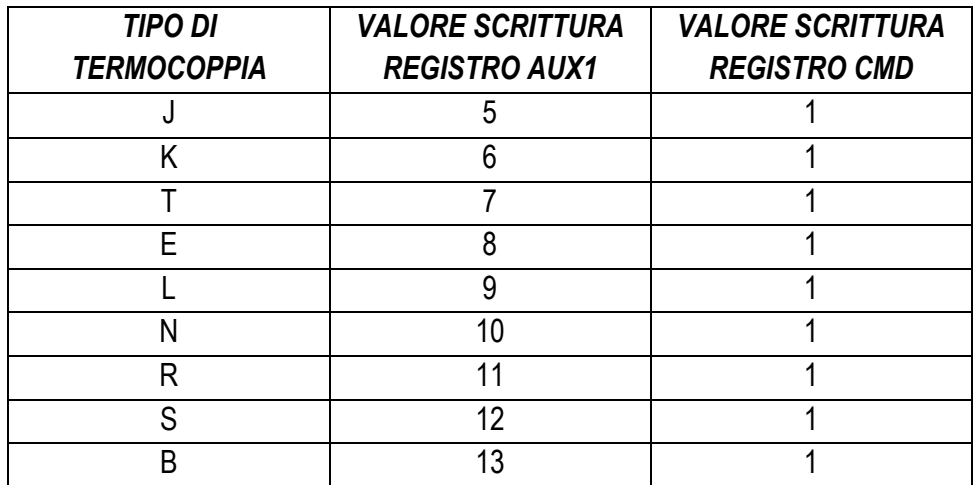

Registri di lettura:

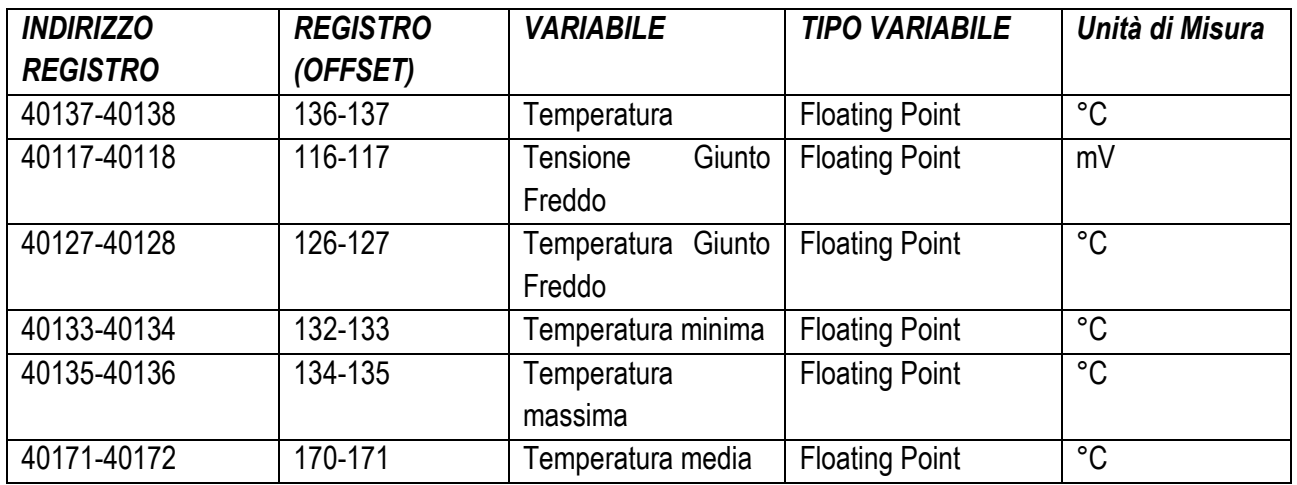

ALL RIGHTS RESERVED. NO PART OF THIS PUBLICATION MAY **www.seneca.it** Doc: MI-005270-IT Rev. 1.0.0.3 Page 9 Page 9<br>BE REPRODUCED WITHOUT PRIOR PERMISSION.

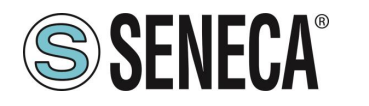

#### <span id="page-9-0"></span>**MISURE DI TERMORESISTENZA**

La selezione del tipo di termoresistenza avviene tramite la scrittura del registro AUX1 e, successivamente, del registro CMD

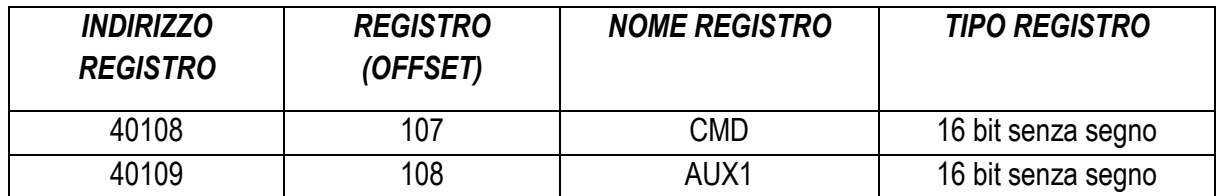

I valori da scrivere nei registri per selezionare il tipo di termoresistenza sono:

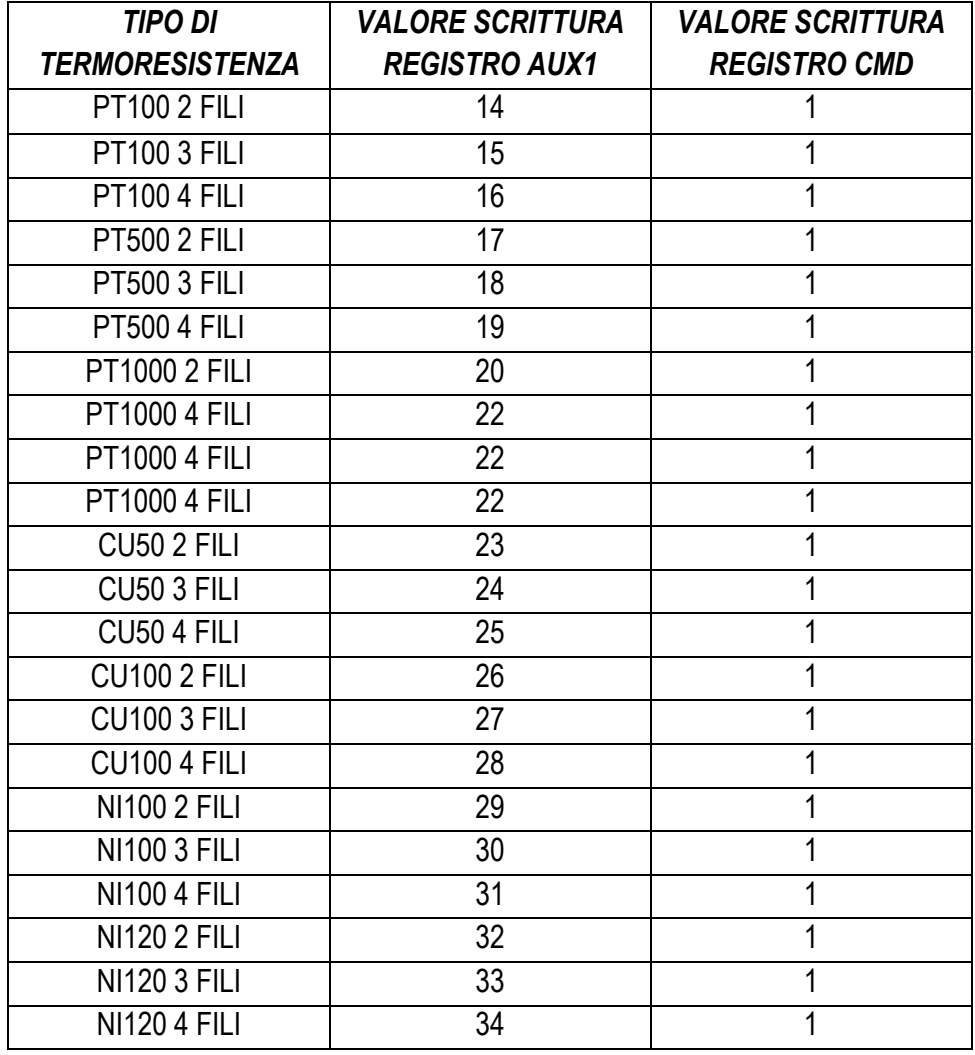

#### Registri di lettura:

ALL RIGHTS RESERVED. NO PART OF THIS PUBLICATION MAY **www.seneca.it** Doc: MI-005270-IT Rev. 1.0.0.3 Page 10 Page 10

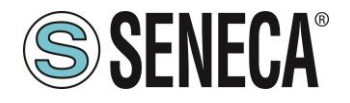

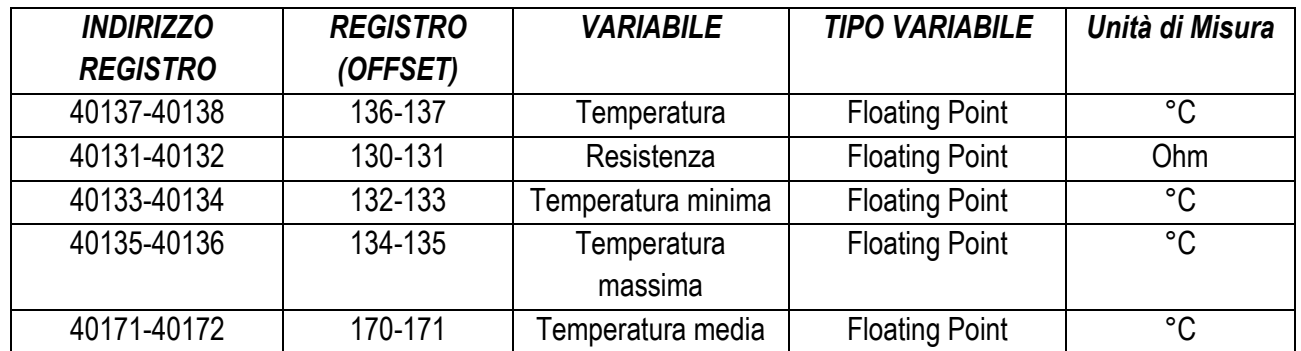

#### <span id="page-10-0"></span>**MISURA DI CELLE DI CARICO**

La selezione del tipo di misura cella di carico avviene tramite la scrittura del registro AUX1 e, successivamente, del registro CMD

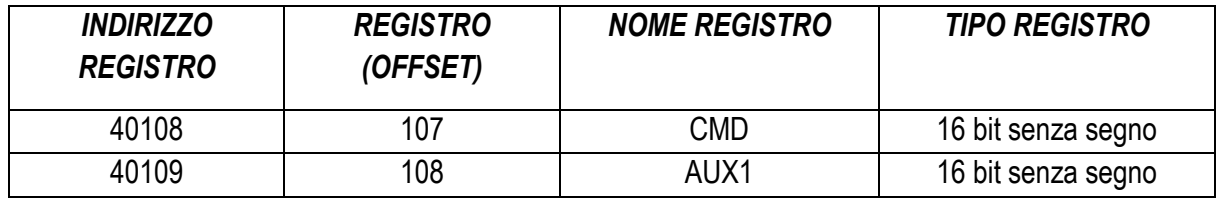

I valori da scrivere nei registri per selezionare il tipo di misura cella di carico sono:

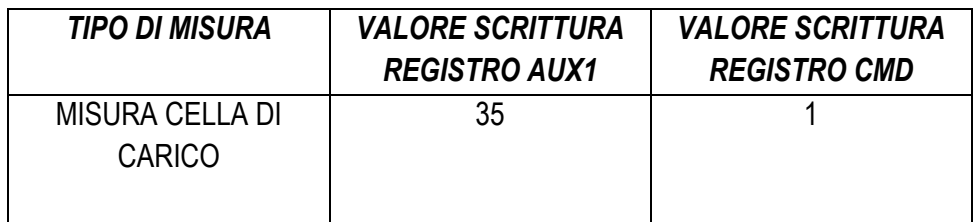

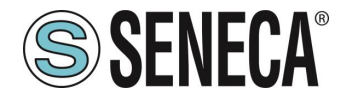

La misura è espressa in mV/V e la misura è solo lorda (tara + peso netto):

Registri di lettura:

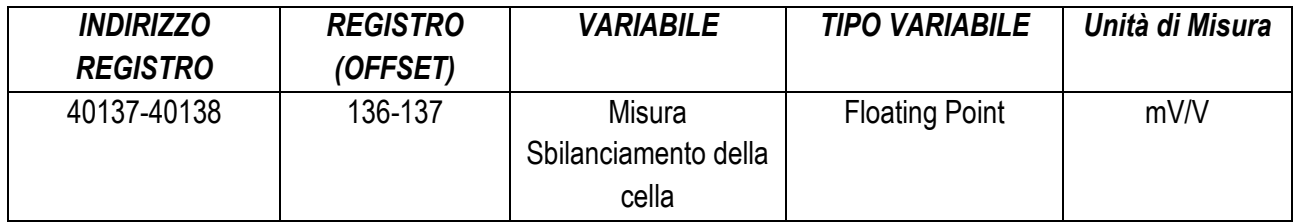

Se la cella è sbilanciata completamente la misura vale 2 mV/V quindi il peso lordo coincide con il fondo scala della cella.

Il peso lordo può quindi essere calcolato secondo la formula:

#### *Peso Lordo [Kg] = (Fondo Scala Cella [Kg] \* Misura Sbilanciamento Cella [mV/V]) / 2*

Ad esempio se la cella di carico ha un fondo scala di 100 Kg e la misura di sbilanciamento è 1 mV/V si avrà:

Peso Lordo [Kg] = (100 Kg \* 1 mV/V) /2 = 50 Kg

#### <span id="page-11-0"></span>**MISURA DI FREQUENZA**

La selezione del tipo di misura frequenza avviene tramite la scrittura del registro AUX1 e, successivamente, del registro CMD

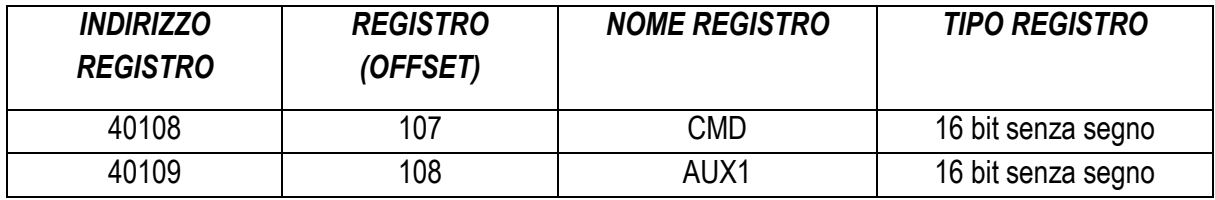

I valori da scrivere nei registri per selezionare il tipo di misura cella di carico sono:

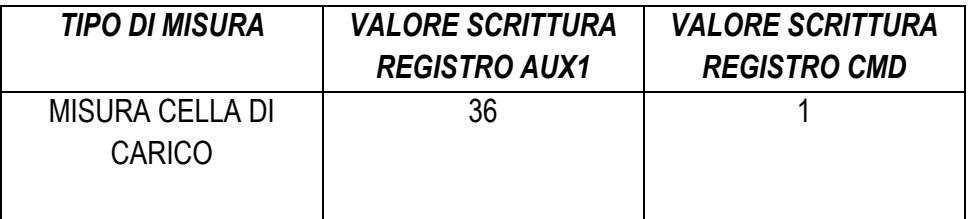

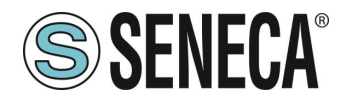

Registri di lettura:

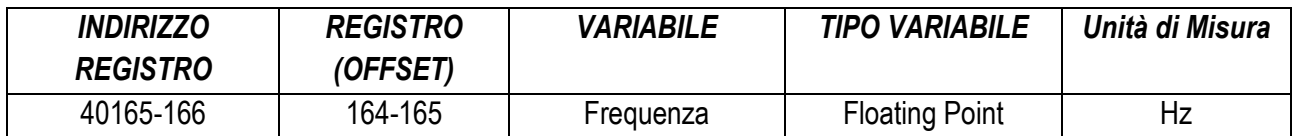

#### <span id="page-12-0"></span>**MISURA DEL NUMERO DI IMPULSI**

La selezione del tipo di misura impulsi avviene tramite la scrittura del registro AUX1 e, successivamente, del registro CMD

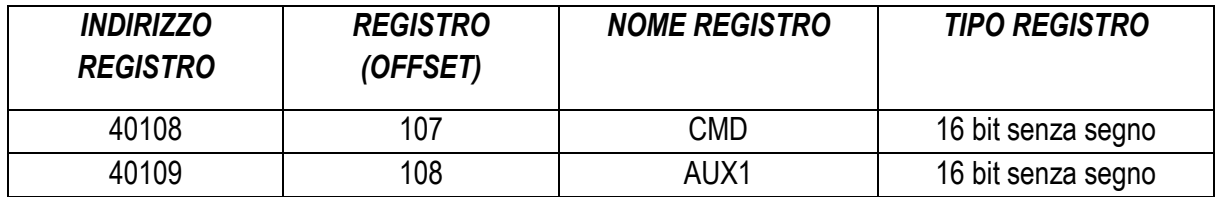

I valori da scrivere nei registri per selezionare il tipo di misura impulsi sono:

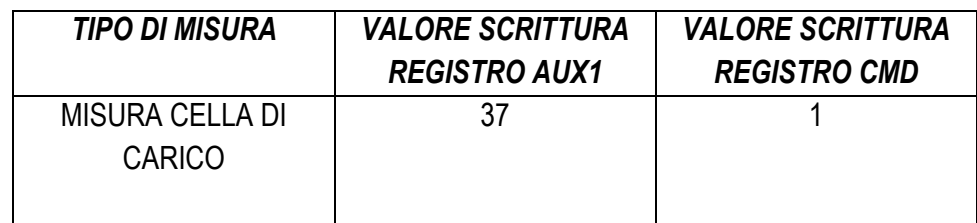

Registri di lettura:

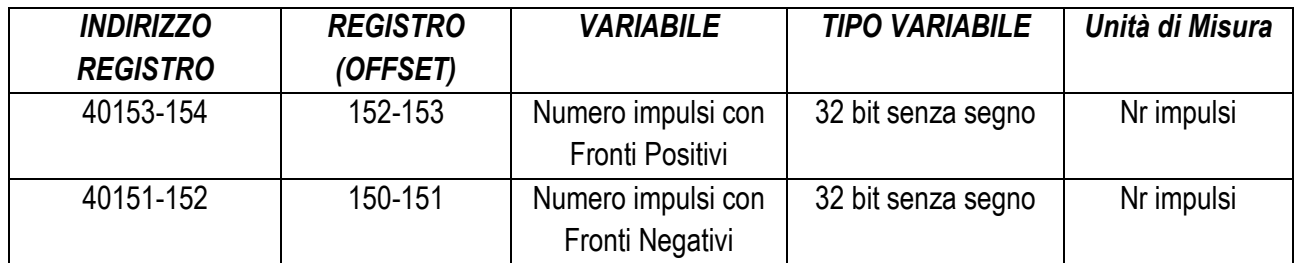

Per azzerare i valori degli impulsi contati scrivere nel registro CMD il valore 5 Per mettere in pausa il conteggio degli impulsi scrivere nel registro CMD il valore 10

ALL RIGHTS RESERVED. NO PART OF THIS PUBLICATION MAY **www.seneca.it** Doc: MI-005270-IT Rev. 1.0.0.3 Page 13

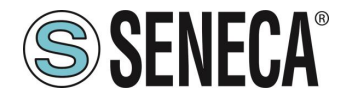

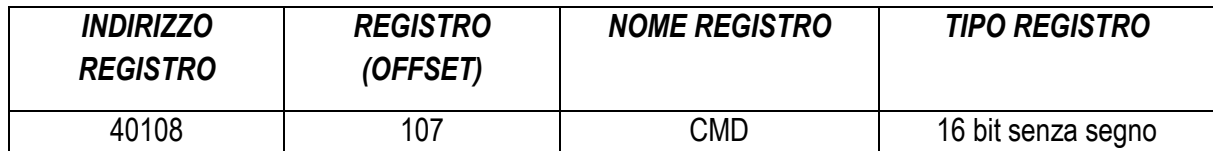

# <span id="page-13-0"></span>*UTILIZZO DI MSC PER GENERARE SEGNALI*

#### <span id="page-13-1"></span>**5.1. REGISTRO DI DIAGNOSTICA PER LE GENERAZIONI**

Il registro della diagnostica delle generazioni è:

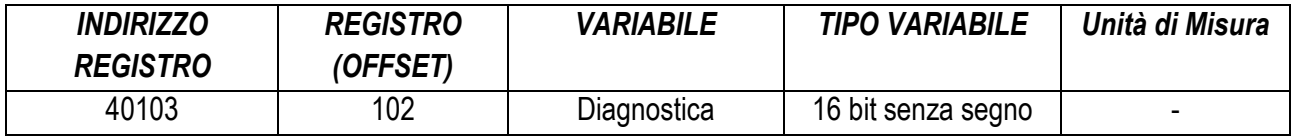

Il bit che indica un errore di misura è il

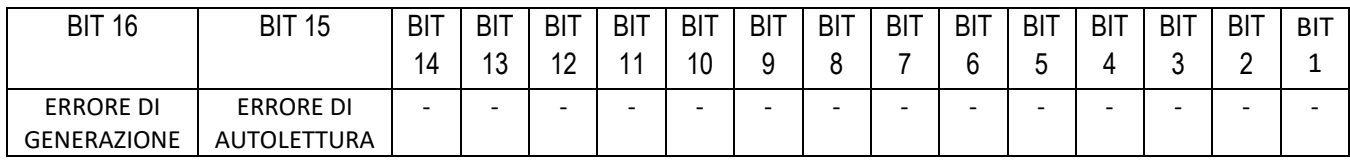

Dove se:

Il bit ERRORE DI AUTOLETTURA: vale 1 -> Errore autolettura della generazione attuale vale 0 -> Generazione OK

Il bit ERRORE DI GENERAZIONE: vale 1 -> Errore di generazione vale 0 -> Generazione OK

#### <span id="page-13-2"></span>**GENERAZIONE DI CORRENTE E TENSIONE**

La selezione del tipo di generazione avviene tramite la scrittura del registro AUX1 e, successivamente, del registro CMD

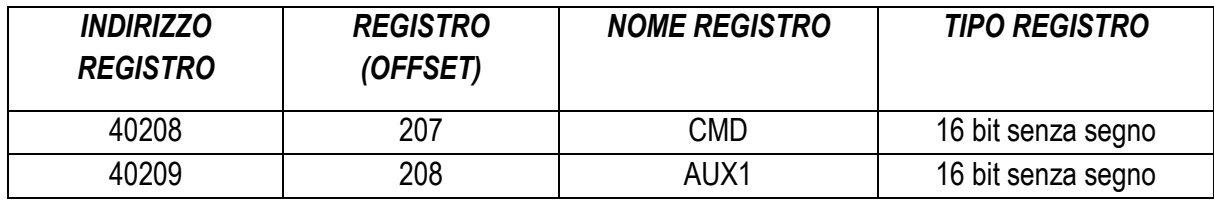

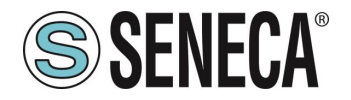

I valori da scrivere nei registri per i diversi tipi di misura sono:

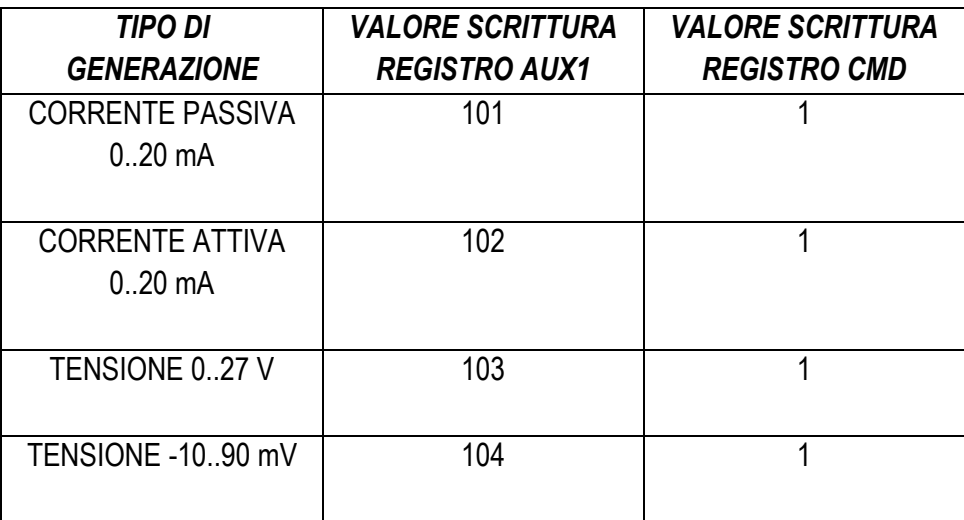

Registri di scrittura (il valore scritto viene generato ai morsetti) per le correnti:

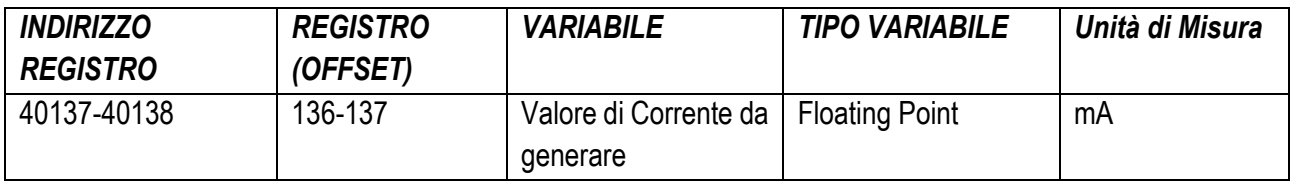

Registri di scrittura (il valore scritto viene generato ai morsetti) per le tensioni:

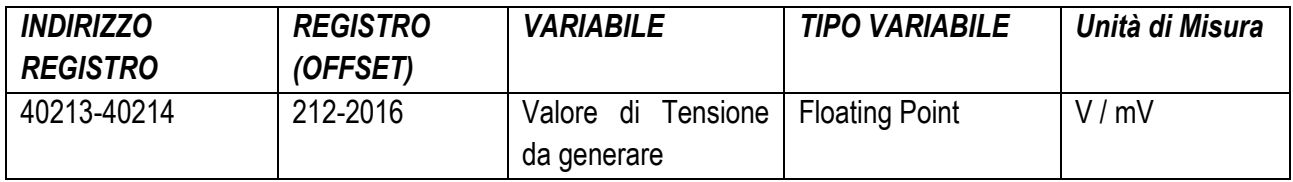

#### <span id="page-14-0"></span>**GENERAZIONE DI SEGNALI TERMOCOPPIA**

Configurazione del giunto freddo:

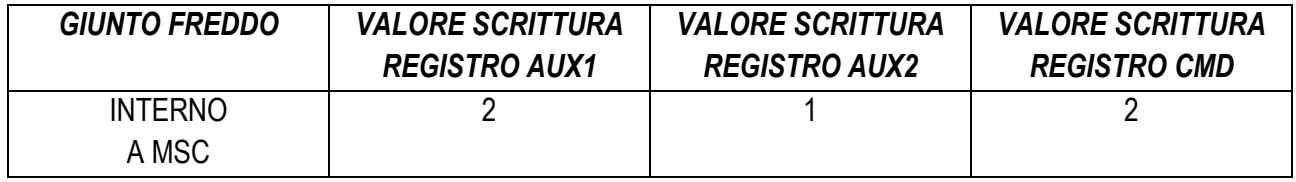

ALL RIGHTS RESERVED. NO PART OF THIS PUBLICATION MAY **www.seneca.it** Doc: MI-005270-IT Rev. 1.0.0.3 Page 15 Page 15

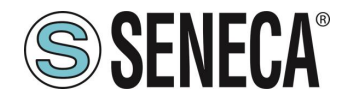

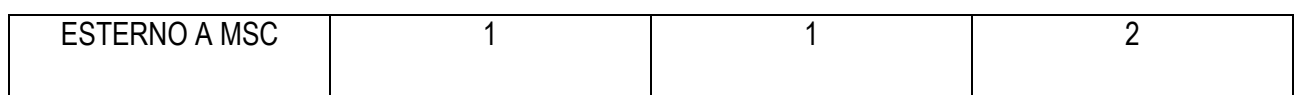

Dove:

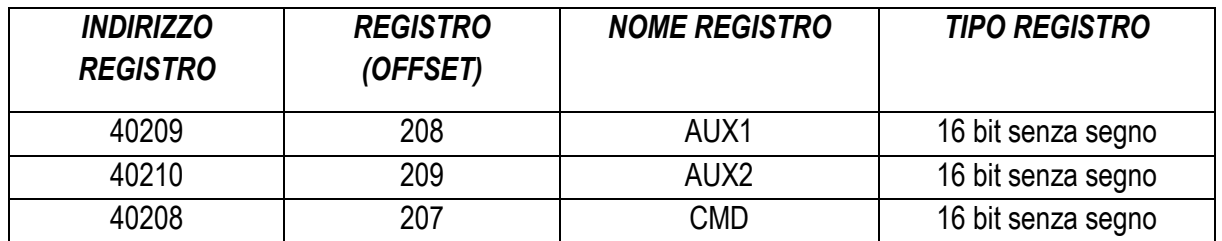

Nel caso di compensazione di giunto freddo manuale è possibile inserire il valore di compensazioni in mV nel registro:

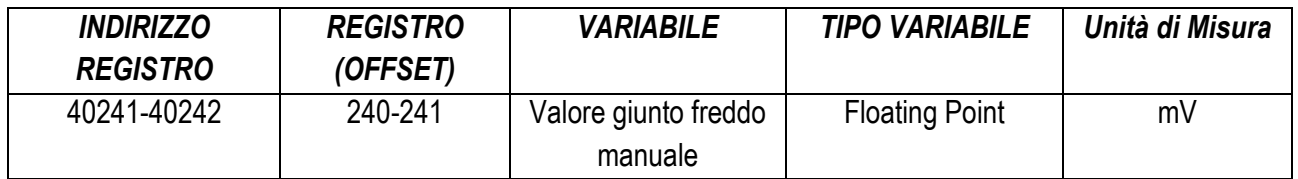

La selezione del tipo di termocoppia avviene tramite la scrittura del registro AUX1 e, successivamente, del registro CMD

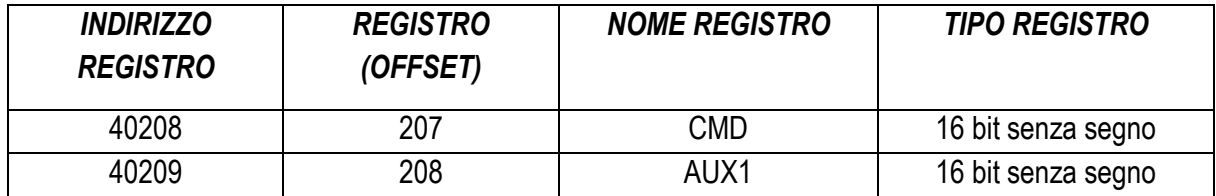

I valori da scrivere nei registri per selezionare il tipo di termocoppia sono:

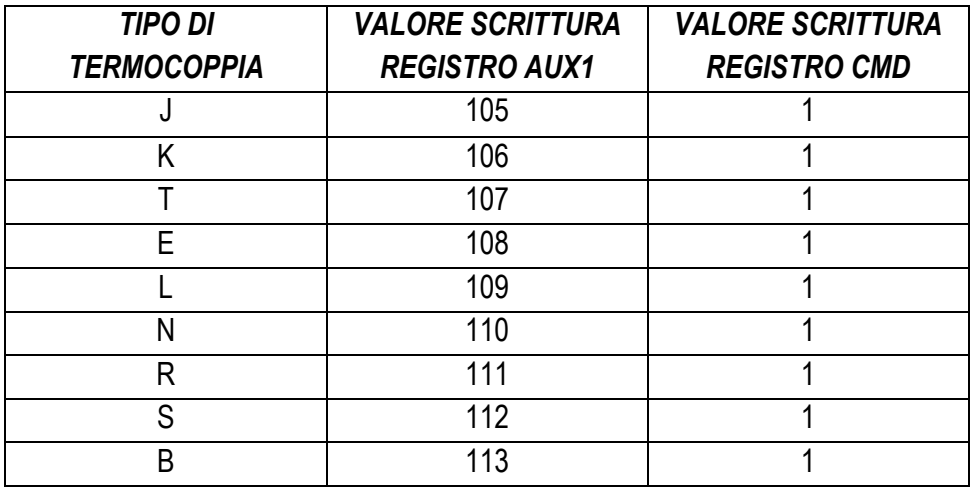

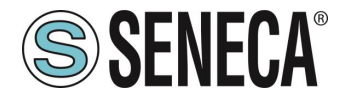

Registri di Scrittura del valore da generare:

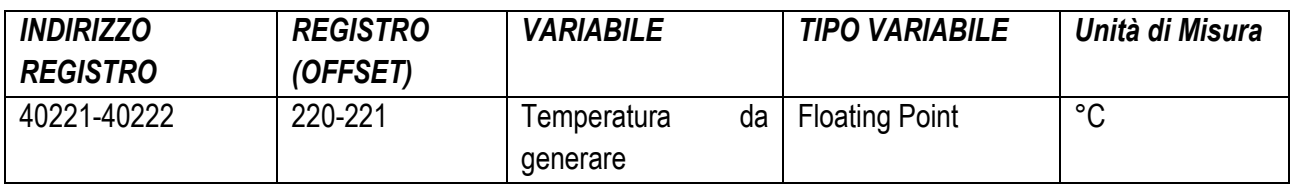

#### <span id="page-16-0"></span>**GENERAZIONE DI SEGNALI TERMORESISTENZA**

La selezione del tipo di termoresistenza avviene tramite la scrittura del registro AUX1 e, successivamente, del registro CMD

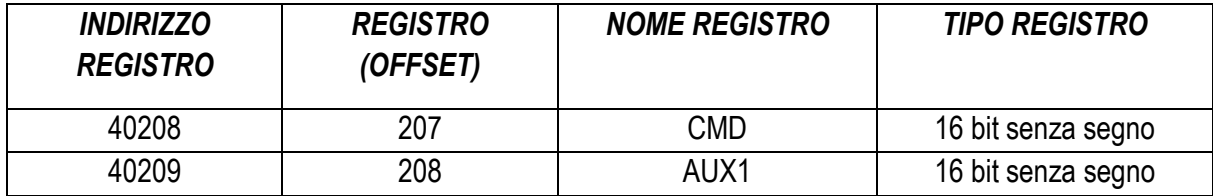

I valori da scrivere nei registri per selezionare il tipo di termoresistenza sono:

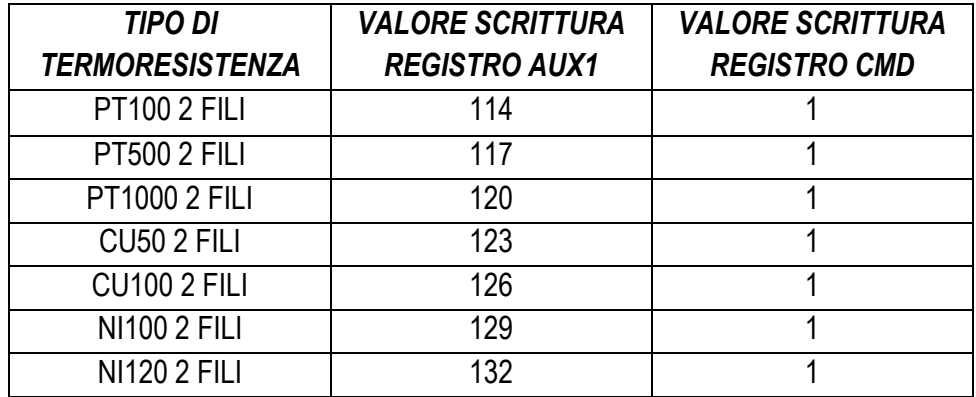

Registri di scrittura del valore da generare:

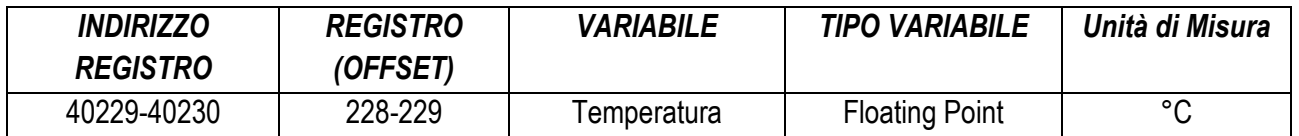

ALL RIGHTS RESERVED. NO PART OF THIS PUBLICATION MAY **www.seneca.it** Doc: MI-005270-IT Rev. 1.0.0.3 Page 17<br>BE REPRODUCED WITHOUT PRIOR PERMISSION.

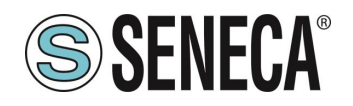

#### <span id="page-17-0"></span>**GENERAZIONE CELLA DI CARICO**

La selezione del tipo di generazione cella di carico avviene tramite la scrittura del registro AUX1 e, successivamente, del registro CMD

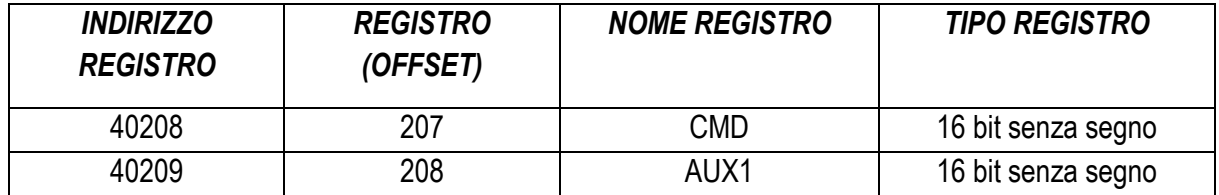

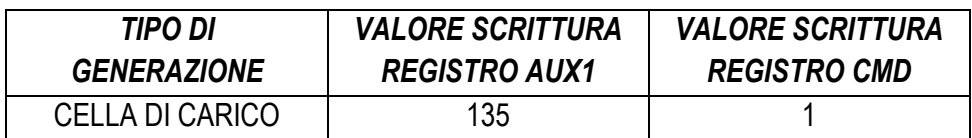

Lo sbilanciamento della cella deve essere inserito nel registro:

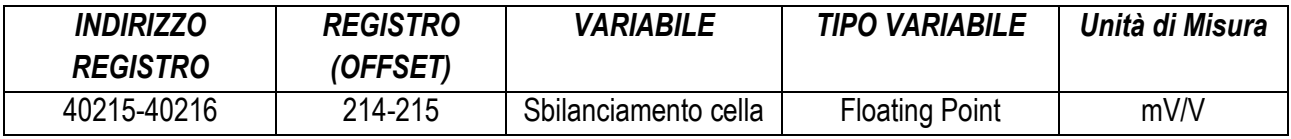

Per generare un valore in Kg (lordi) si utilizzi la seguente relazione:

#### *Sbilanciamento cella [mV/V] = (Kg lordi da generare \* 2) / Fondo Scala Cella [Kg]*

Ad esempio si voglia simulare una cella di carico con fondo scala da 100 Kg e si voglia generare 25 Kg lordi si avrà che:

Sbilanciamento cella [mV/V] = (25 Kg \* 2) / 100 Kg = 0.5 mV/V

#### <span id="page-17-1"></span>**FREQUENZA**

La selezione del tipo di generazione frequenza avviene tramite la scrittura del registro AUX1 e, successivamente, del registro CMD

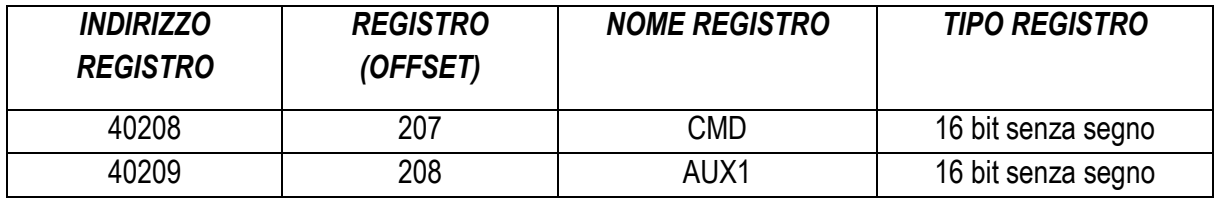

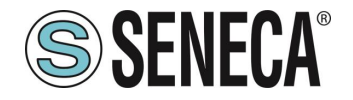

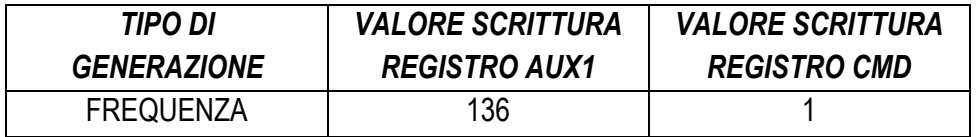

Il valore di frequenza da generare si ottiene scrivendo quattro registri:

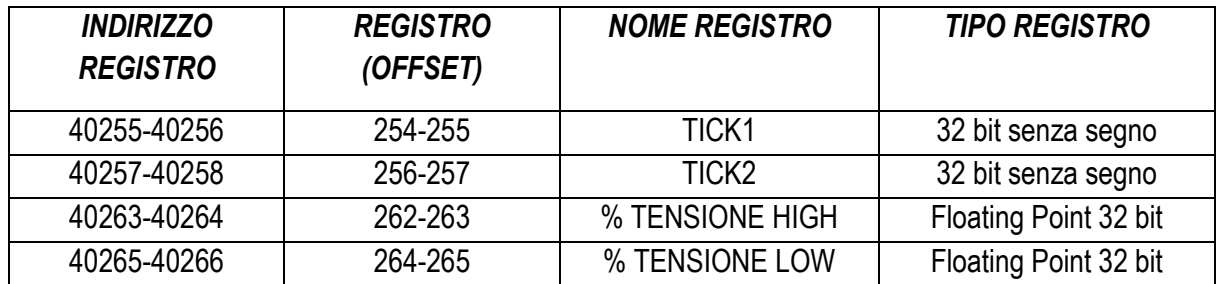

Dove:

TEMP = Math.Round((20000/ Frequenza da generare [Hz]),0)

TICK1 = Math.Floor(TEMP/2)

TICK2 = TEMP-TICK1

% TENSIONE HIGH è il valore in percentuale di tensione di quando il segnale deve essere alto ( 0.0 = 0% , 1.0 = 100%) riferito a 27V (100%)

% TENSIONE LOW è il valore in percentuale di tensione di quando il segnale deve essere basso ( 0.0 = 0% , 1.0 = 100%) riferito a 27V (100%)

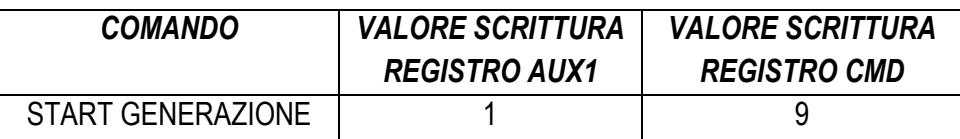

Esempio:

Si voglia generare una frequenza di 100 Hz con ampiezza 0-5V: TEMP = Math.Round((20000/ 100 [Hz]),0) = 200 TICK1 = Math.Floor(200/2) = 100 TICK2 = 200-100=100 % TENSIONE HIGH = 0 % TENSIONE LOW = 0.185

#### <span id="page-18-0"></span>**GENERAZIONE NUMERO DI IMPULSI**

La selezione del tipo di generazione impulsi avviene tramite la scrittura del registro AUX1 e, successivamente, del registro CMD

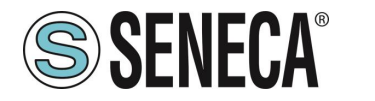

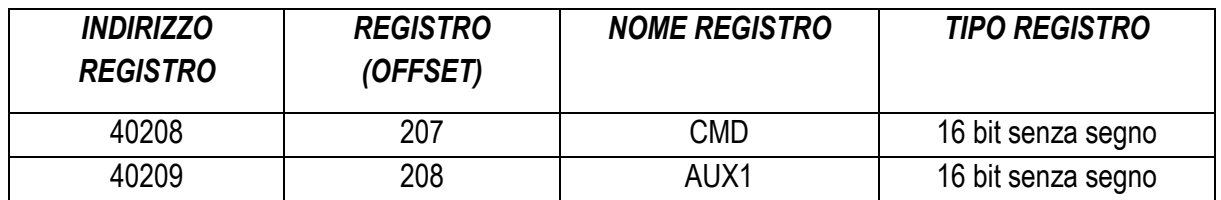

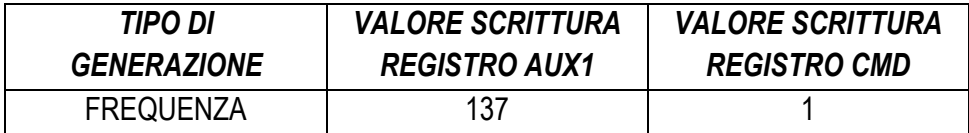

Il numero di impulsi da generare si ottiene scrivendo 5 registri:

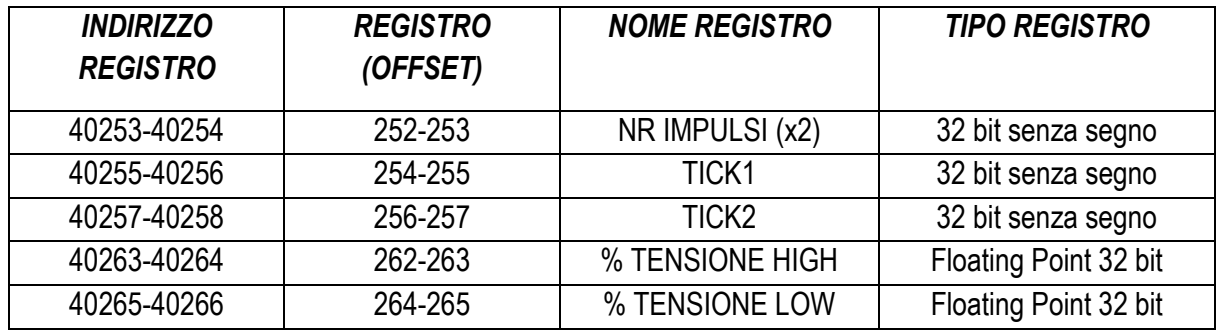

Dove:

NR IMPULSI (X2) = Numero di impulsi da generare moltiplicato per 2

TICK1 = Durata impulso Alto in quanti da 50 ms

TICK2 = Durata impulso Basso in quanti da 50 ms

% TENSIONE HIGH è il valore in percentuale di tensione di quando il segnale deve essere alto ( 0.0 = 0% , 1.0 = 100%) riferito a 27V (100%)

% TENSIONE LOW è il valore in percentuale di tensione di quando il segnale deve essere basso ( 0.0 = 0% , 1.0 = 100%) riferito a 27V (100%)

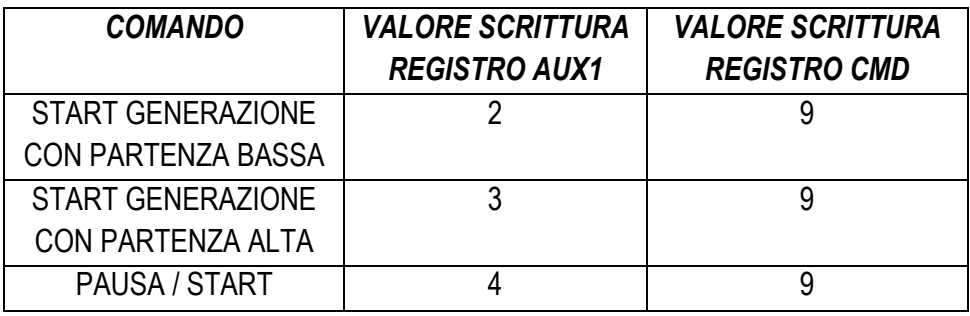

Il numero di impulsi ancora da generare è rappresentato nel registro in lettura:

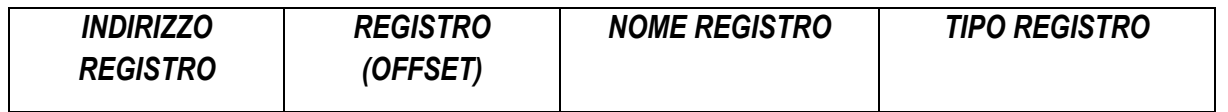

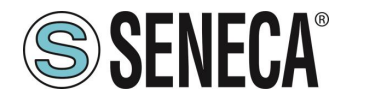

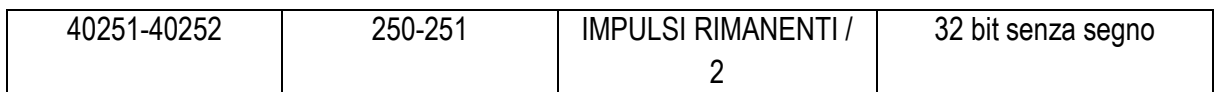

Questo valore va diviso per 2 per ottenere il numero di registri rimanenti.

Esempio:

Si vogliano generare 500 impulsi della durata di 500ms High e 500ms Low di ampiezza 0-10V: NR IMPULSI (x2) = 1000  $TICK1 = 10$  $TICK2 = 10$ % TENSIONE HIGH = 0.37 % TENSIONE LOW = 0.0